All CAP Website request will need to be approved by your commander at your respective scope. The approvals for the request can be found on the Commanders homepage Widget: Approvals/Validations or within the Internet Operations-> CAP Website Approvals.

|                                                                                                    | Commanders                                  | Approvals/Validations                                                                              | News                                                                                                    |  |
|----------------------------------------------------------------------------------------------------|---------------------------------------------|----------------------------------------------------------------------------------------------------|----------------------------------------------------------------------------------------------------|--|
| Seniors in your Unit: <u>90</u><br>All members in your Unit: <u>90</u><br>Cadets in your Wing: 961<br>Seniors in your Wing: 875<br><i>Jesults as of 06 Mar 201</i> 9 | National Commander<br>Maj Gen Mark E. Smith | (1) CAP Website Approvals<br>(5) Internet Operations Approvals<br>(Transfers In & 2 Transfers Out) | 12 Feb 2019<br>National Headquarters will be closed Monday<br>12 Feb 2019<br>Black History Month Essay Contest<br>07 Feb 2019<br>New Unit Website Content Management Syst |  |
| National Cadet Count: 26569<br>National Senior Count: 35614<br>Jesuits as of 28 Feb 2019                                                                             |                                             |                                                                                                    | 06 Feb 2019<br>Field Fundraising Newsletter<br>01 Feb 2019<br>New National Staff Vacancies in Operations                                                                  |  |
| Favorite Apps                                                                                                    |                                             |                                                                                                    | 17 Jan 2019<br>IT Environment Optimization on eServices<br>17 Jan 2019<br>Unit Website Initiative Launch Date announce<br>14 Jan 2019                                     |  |
|                                                                                                    |                                             |                                                                                                    | National Headquarters Closed 21 January 201<br>02 Jan 2019<br>CAPWATCH Permission Revalidations<br>02 Jan 2019                                                            |  |
|                                                                                                    |                                             |                                                                                                    | Change to the Aircraft Information File (AIF)                                                                                                    |  |

## Commanders Homepage

## Internet Operations-> CAP Website Approvals

| Internet Oper                                                                                                    | rations - CAP Website Approvals                                                                                                    | eServices   Sign Out          |
|----------------------------------------------------------------------------------------------------|----------------------------------------------------------------------------------------------------|-------------------------------|
| Documentation                                                                                                    | Home > CAP.GOV Information > CAP Website Approvals                                                                                            |                               |
| verview<br>AP Helpdesk                                                                                                    | *Organization                                                                                                    |                               |
| Modules                                                                                                    | Pending CAP Gov Website Requests                                                                                                    |                               |
| ome<br>ubmission<br>pprovals<br>lew                                                                                                    | Organization Desired Site Name Primary Administrator Name Primary Administrator Email Backup Administrator Name Backup Administrator E<br>www | CAPPROVED PENDING/DISAPPROVED |
| CAP.GOV<br>Information<br>erms of Use<br>ederal Guidelines<br>diministration<br>lequest Domain Name<br>AP Website Request<br>orm<br>AP Website Approvals | Submit Approved                                                                                                    |                               |
| Denotes Required Fields                                                                                                    |                                                                                                    |                               |

## **Go-Live Instructions (Please read carefully as this is not an automatic process)**

We have had a few Wings and Units websites that are now live. Kudos to the good work that is currently on display. In order to go live with your website, you will need to do the following:

| 1  | Login into the CMS   | - https://admin.can.gov | and set your pri | imary domain name to y     | our cap.gov domain name. | e gi vuma can gov |
|----|----------------------|-------------------------|------------------|----------------------------|--------------------------|-------------------|
| т. | Login into the civis | nttps.//aunn.cap.gov    | and set your pri | initially domain name to y | our cap.gov domain name. | c.g. yuma.cap.gov |

| Organizations<br>SWR-AZ-021 = Edit Website        |                                                                                                    |  |  |  |
|---------------------------------------------------|----------------------------------------------------------------------------------------------------|--|--|--|
| General Website Users                             | General Website Users                                                                               |  |  |  |
| * General                                         |                                                                                                    |  |  |  |
| * Name:                                           | SWR-AZ-021                                                                                          |  |  |  |
| Admin Email:                                      |                                                                                                    |  |  |  |
| Window Title Postfix: Yuma Composite Squadron 508 |                                                                                                    |  |  |  |
| * Enabled:                                        | Yes                                                                                                 |  |  |  |
| * Domains                                         |                                                                                                    |  |  |  |
| * Domain:                                         | yuma.cap.gov   Primary                                                                              |  |  |  |
| * Domain:                                         | yuma.cap.gov.production.premier.siteviz.cor                                                         |  |  |  |
|                                                   | Note: Please make sure the primary domain's DNS has been setup correctly before making any changes. |  |  |  |
|                                                   | Add Domain                                                                                          |  |  |  |
| * Assets                                          |                                                                                                    |  |  |  |

- 2. Login into eServices <u>www.capnhq.gov</u>.
- 3. Navigate to the Information Technology-> Internet Operations

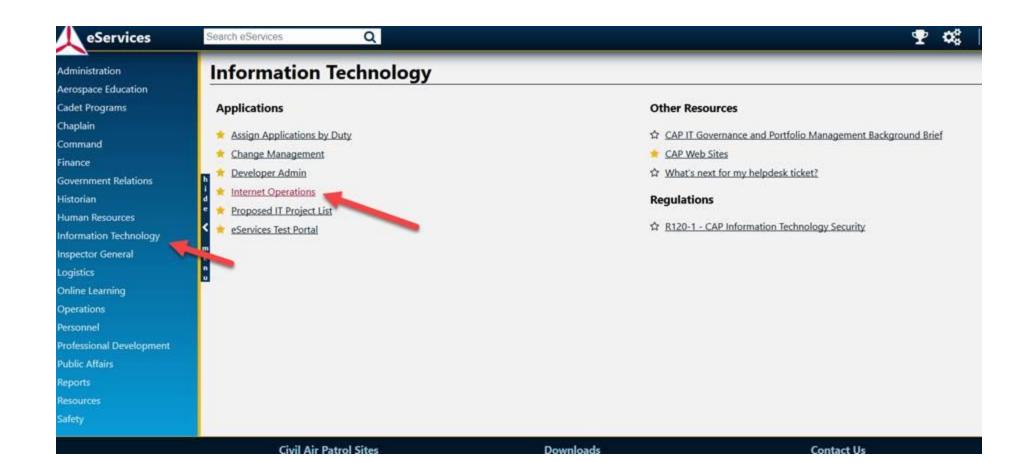

4. Select the Request Domain Name Module:

| Internet Ope             | rations - CAP.GOV Form Submis                                                                                                    | sion                                                                                                    | eServices   Sign Out   Joseph Hall, Jr                                                                                                    |  |  |  |
|--------------------------|----------------------------------------------------------------------------------------------------|----------------------------------------------------------------------------------------------------|----------------------------------------------------------------------------------------------------|--|--|--|
| Documentation            | Home > CAP.GOV Information > Request Domain Name                                                                                                    |                                                                                                    |                                                                                                    |  |  |  |
| Overview<br>CAP Helpdesk |                                                                                                    |                                                                                                    |                                                                                                    |  |  |  |
| Modules                  | This Form must be submitted by a Wing or High                                                                                                    | This Form must be submitted by a Wing or Higher Commander or their Designee                                                                                                    |                                                                                                    |  |  |  |
|                          | Enter CAPID or Name and click the Tab button of<br>The following three questions are technical in na<br>assist you.<br>The subsource record that you are requesting<br>max. 0150 characters<br>*The MX resource record that you are requesting<br>max. 0150 characters<br>*The CNAME or TXT resource record that you a<br>max. 0150 characters<br>*The NAME, daytime, and evening telephone may<br>your name/address unless you have physical (no<br>max. 0400 characters<br>By pressing the "Submit" button below, YOU ARB | n your keyboard.<br>ture and if you are unfamiliar with how to answer these questions, th<br>(Sample format: NEW RESOURCE RECORD: somesqdn.nmwg.cap.gr<br>ag (Sample format: NEW RESOURCE RECORD: somesqdn.nmwg.cap.<br>are requesting (Sample format: NEW RESOURCE RECORD: somesqdn<br>mbers of the person(s) or organization that will have direct access to<br>t remote) access to the server. | *Full Name<br>Joseph Hall, Jr.<br>esignee with authorization to request CAP.GOV or CAP.US resource records<br>the ISP or organization that will be hosting the CAP.GOV domain you are requesting should be able to<br>av IN A 198.88.0.19) If no such resource record is being requested, enter "NONE"<br>gov IN MX 0 somesqdn.nmwg.cap.gov) If no such resource record is being requested, enter "NONE"<br>in nmwg.cap.gov IN CNAME someisp.com) If no such resource record is being requested, enter "NONE"<br>to the server that will be hosting the CAP.GOV domain services you are requesting. You should not list |  |  |  |

2. That the person or entity whose server you propose to use through the IP address in this application has agreed that the server hosting said IP address will be deemed part of the CAP.GOV. or CAP.US system or network and that CAP will, from time to time, remotely scan the server at said IP address for security vulnerabilities so as to protect the integrity of the CAP.GOV or CAP.US network.

That the website will be maintained per CAP Regulations and Federal Guidelines.
 You will arrange for any security problems that may be identified with the website through security scans or otherwise to be corrected.
 You will regularly check the Internet Operations Application for updates.

Submit Clear All

5. Enter the following information. Example information below. You must use the IP Address of 216.81.136.20.

NEW RESOURCE RECORD: yuma.cap.gov IN A 216.81.136.20 For update of existing unit IP Address please replace" NEW" with "UPDATE".

NONE

NONE

Provide Charter information. e.g. SWR-AZ-021 - POC contact information

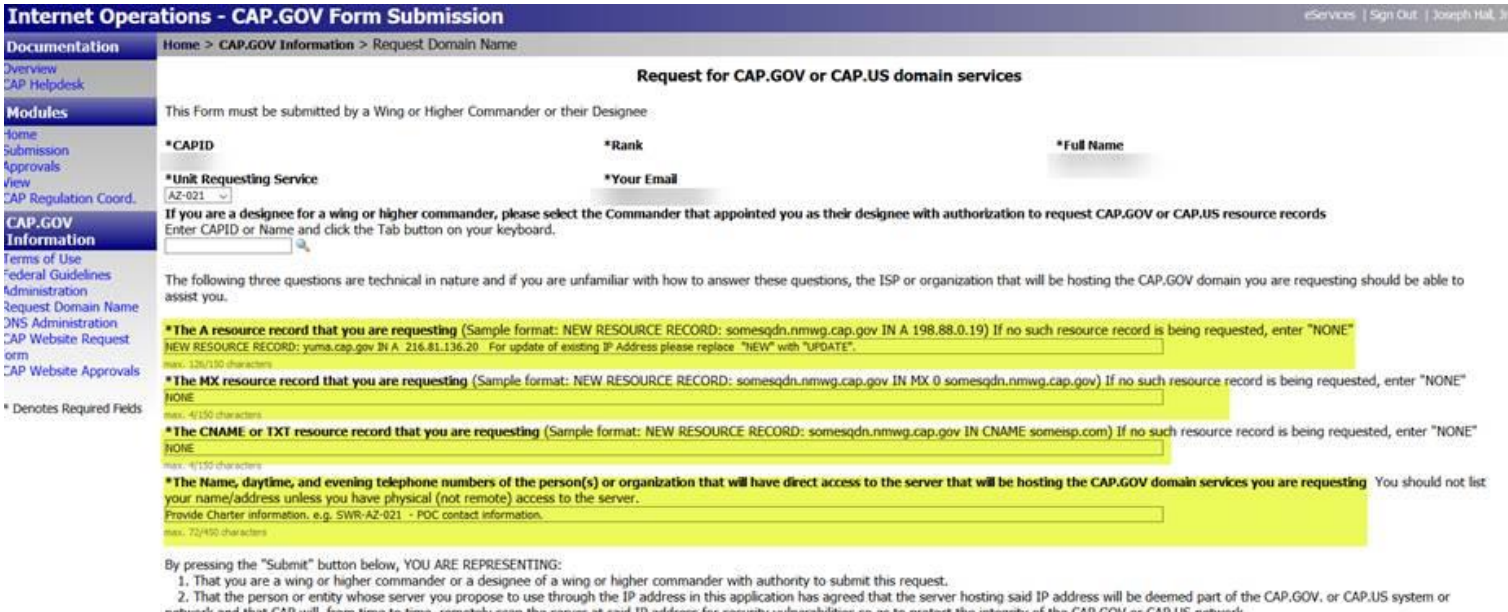

2. That the person or entity whose server you propose to use through the IP address in this application has agreed that the server hosting said IP address will be deemed part of the CAP.GOV. or CAP.US system or network and that CAP will, from time to time, remotely scan the server at said IP address for security vulnerabilities so as to protect the integrity of the CAP.GOV or CAP.US network.
3. That the website will be maintained per CAP Regulations and Federal Guidelines.

This, the vessite will be maintained per GAP regulations and reacting addressings.
 You will arrange for any security problems that may be identified with the website through security scans or otherwise to be corrected.

5. You will regularly check the Internet Operations Application for updates.

Submit Clear All

Once submitted, the information will be sent to NHQ IT for Go-Live of your website. Turnaround time for your request will be (4) hours during the normal business hours. If you do not have access to this module, please contact your Commander or WSA for access. If you have any further questions or comments please send them to <u>capwebsites@capnhq.gov</u>, and not to Ms. Carolyn Baker at Global Reach. Thanks!